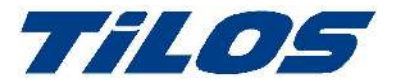

# What is new in Til OS - from 9.0 to 10.1

### **Introduction**

*TiLOS 9.0 was the standard product used for a couple of years and was installed by all UK users. TiLOS 9.1 was released several months ago but had only a small set of feature changes, mainly in the Mass-Haul area, and it wasn't made widely available in the UK as TiLOS 10 was to follow shortly – so the need to re-install the software and convert databases was regarded as too much work by several larger users.* 

*TiLOS 10.0 was released recently and has a significant range of new features, but with any major release there might be teething issues, so it was decided to release TiLOS 10.1 in the UK when any issues had been found and fixed.*

*When you open a project in TiLOS 10.1 which was made in an earlier version of TiLOS the database is converted to the new format. The database can no longer be opened by earlier versions of TiLOS and there is no Save-back to an earlier version.*

*TiLOS 10.1 can be installed on the same machine as TiLOS 9.0.*

#### User Interface Improvements

- *The Print and Preview options have been merged into a none-modal pane so that as you change a print setting you see its effect on the preview immediately.*
- Print option added to the main File menu.
- Two new scaling buttons allow the View to fit the screen horizontally & vertically.
- y *On starting TiLOS you are presented with a File Selector to: Open a recent project, make a New Project or Search for a project.*
- y *Drag & Drop pictures from Windows Explorer, or the Graphics Library into a cell*
- y *The Library items: Task Groups, Accounts, Vector lines, Fill patterns, Symbols and Graphics can now be organised hierarchically.*
- y *When a View has a Filter active there is a visual indicator on screen or in the View name.*
- y *A Time-Distance (Integrated) View can be set as a Default. This View can be launched from a Task-List with tasks selected with a right-click option.*
- *Improvements to the Help system including videos.*

#### Improvements for Mass Haulage

- y *You can now add space vertically between the zero line and cut/fill mass areas on the Mass Haul diagram to make room for horizontal haulage lines and labels.*
- y *You can now control the horizontal positions of source and destination haul-lines between mass areas on the Mass Haul diagram.*
- y *You can now filter a Mass Haul diagram to show/hide objects and line labels by area-type or haulage-type.*
- y *On the Mass Haul diagram, you can now group all mass-areas of the same mass-type on one line one line is created for each unique type*
- y *A new Library Haulage Type allows control of line colours, defaults for shrinkage/bulkage, etc. and task-templates for use in cut/fill task creation.*
- y *Percentage values of bulking and shrinkage and compaction during cut, haul and fill are available for each haulage allowing a more accurate prediction.*
- Haulage lines on the Mass Haul diagram positioning can be controlled accurately.
- The Baseline Quantity for each task is now stored and used, so you can see how the Quantity has *developed during subsequent planning stages.*
- More than one haulage line can be selected, and cut/fill tasks created in one operation.
- y *Links between cut and fill tasks have a new Synchronize Duration option so that when the duration of the cut-task changes the fill-task is also updated.*
- As the Haul-line knows the cut/fill task-templates, if you change the Haulage-type this will also change *the templates used by the existing cut/fill tasks.*

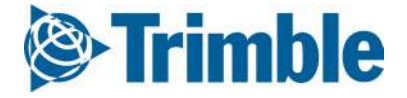

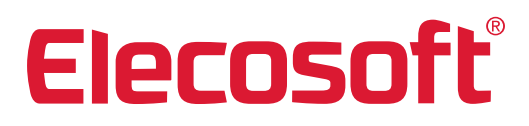

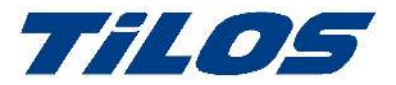

# What is new in TiLOS – from 9.0 to 10.1

When you delete a mass-type or haulage-type you are asked if you want to remove all tasks associated *with that type.*

### Time-Distance Chart Improvements

- y *Work with the Task-List and Time-Distance View side-by-side. The Task-List can be shown in place of the Explorer and when you select in the list, the relevant task is selected in the Time-Distance cell also.*
- y *When creating a task in the Time-Distance cell, as well as pre-selecting a Task-Template you can now also select which Summary the new task will belong to.*
- y *Right-click option to copy a cell's settings (display attributes and the expand state of levels) and update another cell to the same settings.*
- Finer control of options for display of Summary tasks in the Time-Distance cell.
- Colour coding of levels in the Summary task hierarchy is now possible in the Time-Distance cell.
- There is a new progress method for a task of Quantity Linear Split which is similar to Quantity Split, *but closer to the simple percent complete method.*

### Gantt Chart Improvements

- Add a new task by using Insert key with a task selected and task-template nominated.
- The new task is inserted above the selected task (using the nominated task-template).
- y *Create a task by dragging a Task-Template from the Library to the Gantt chart. Task starts at cursor location.*
- When you zoom-out (with the magnify icon) from the current project range (start date to latest finish *date) extra space is created at the end to create new tasks in.*
- y *You can now hide the quantity values for summary tasks using a text column setting.*
- y *You can now hide the summary task rows for ungrouped sub-projects in a Gantt chart.*
- y *You can now colour summary task rows to make the task hierarchy in the chart easier to understand.*
- y *You can now format the default Duration format and token used for various performance values (e.g., Baseline, Done, Earned value, Remaining, and At completion durations) in other time units, e.g., days. This makes it easier to customize and read Gantt chart text tables and time-distance chart dashboards.*

#### List Behaviour Improvements

- y *Work with the Task-List and Time-Distance View side-by-side. The Task-List can be shown in place of the Explorer and when you select in the list, the relevant task is selected in the Time-Distance cell also.*
- The Task-List pane, which can be shown instead of the Explorer, has buttons to expand/collapse any *hierarchical structure, but to also have a flat list which can be sorted.*
- The first column of List Views (task, link, resource, etc.) can now be the row number like Excel.
- Find entries in a List more easily by the Incremental Search right-click menu option.
- y *Copy/Paste tasks in Task List now pastes new tasks (in original sequence) above the selected task and assigns a new Task-ID.*

#### Data Exchange Improvements

- To enhance the Microsoft Project data exchange (for those customers who have purchased that module) *as well as the existing macro solution there is a direct MSP-XML file export and import option.*
- y *The general XML data exchange has been enhanced to include Trimble Business Centre and Tekla Civils to support Mass Haul data exchange.*
- Data from a wide range of Library types (Task-Templates, Resources, etc.) can be exported to the *clipboard directly from the list in the Library.*
- The same Library types as before can be imported, but this is now possible from the clipboard into the *list in the Library as well as via the File – Import menu using a profile.*

#### Reschedule Improvements

When linking two tasks you can now set the successor task to inherit the predecessors Quantity value. *Useful for synchronising cut and fill volumes.*

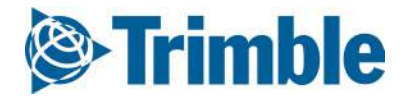

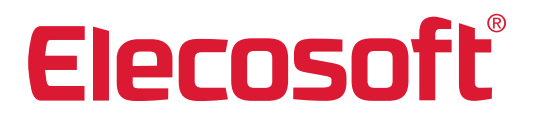

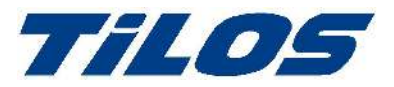

# What is new in Til OS - from 9.0 to 10.1

- y *When using a F-F link a new option lets you set the finish date of the successor to the finish date of the predecessor. Lead and lag values can make the successor task finish before or after the predecessor date. Useful for parallel tasks when one task is 'driving' all the others – like complex train setups in railway possessions where work is happening at two locations from the same supply train.*
- y *A link can now have a setting so that the successor task inherits the duration of the predecessor task.*
- *Pure Distance links can now also use the distance lag/lead of linked tasks if they are a parallelogram or similar shape. Useful for coordinating cut/fill linked tasks.*

#### Miscellaneous Improvements

- Tasks can have hyper-links to stored files/web-references and the files/web-page can be launched from *within TiLOS.*
- y *You can now right-click on a task and create a Predecessor or Successor from the selected task the Link properties pane is displayed.*
- y *On the Link properties pane, additional information about tasks, (Task-ID, Name, and linked predecessors & successors) is also displayed – to make it easier to choose the correct predecessor or successor. Additionally, you can also use CTRL+*I *in the task list to perform an incremental search to locate tasks more easily.*
- In the Calculator for resources the operation value (number of trucks required, etc.) can be calculated *by a formula. The formula can now include numeric task values for greater flexibility.*
- y *The selection of which Sub-project is displayed in Gantt, Time-Distance and Mass-Haul Views has been refined to make it easier to set the Default and to work with many Sub-project more easily.*
- y *You can now colour Summary outlines/icons according to a predefined colour table schema set in Tools – Options – Display.*

#### More information

*For more information please call us on +44 (0)1844 261 609 or email support@elecosoft.com.*

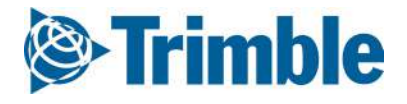

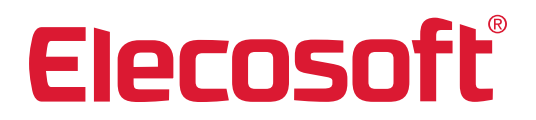